# License Administration Guide

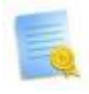

The following document describes the License system of the B1 Usability Package, how to setup and assign users. Finally it describes the manual license system if you are having trouble automatically obtaining the license.

# **Retrieving your license**

The B1UP license system is an automated system that via an online source validate if you have the rights to use the add-on (Automatic retrieval of license). Should you for some reason have trouble connecting to the license system or does your system not have an active internet connection, an offline license can be downloaded from a separate location and manually put into the SAP Business One database (Offline validation).

## **Automatic retrieval of license**

In most circumstances, your license is retrieved and validated automatically and you don't have to do anything. The license is retrieved via your internet connection, so please allow outbound access to our license servers (\*.boyum-it.com (port 80)) in your firewall configuration.

#### **Proxy server**

If you access the internet though a proxy server, please provide your proxy settings in the configuration: Administration $\rightarrow$ System Initialization $\rightarrow$ General Settings $\rightarrow$ Services

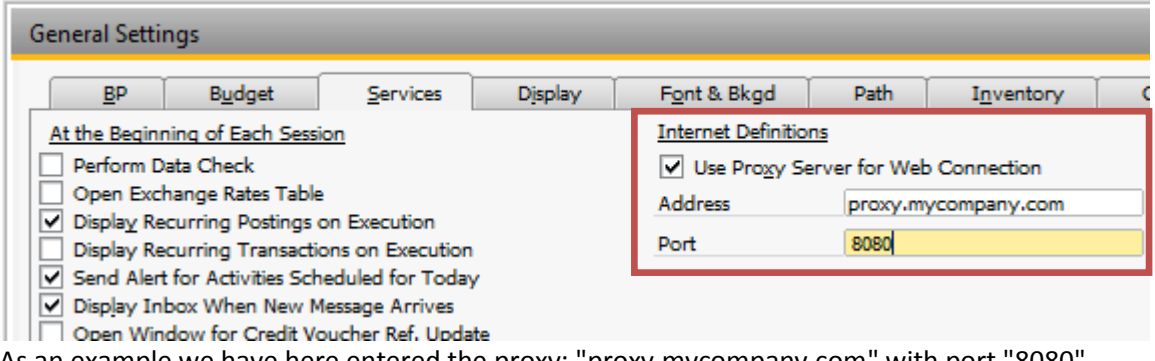

As an example we have here entered the proxy: "proxy.mycompany.com" with port "8080".

## **Offline validation**

If you have a very restrictive firewall that you don't have access to configure, or if you are running Business One on a machine without internet access, you will need to retrieve and install the license manually. In short, you will be able to download a license key fingerprint that you need to copy into your business one database on the offline machine. For details on how to do this, please go to a computer with internet access and visi[t http://license.boyum-it.com/](http://license.boyum-it.com/) for further instructions.

NB: YOU NEED TO DOWNLOAD A NEW LICENSE KEY EVERY TIME YOU INSTALL A NEW RELEASE OF B1 USABILITY PACKAGE, SO WE RECOMMEND YOU CONFIGURE YOUR MACHINE TO BE ABLE TO RETRIEVE THE LICENSE AUTOMATICALLY.

## **Administering your license assignments**

Once you have your license, you can run the add-on as long as the license is valid. Using the SAP Business One client you can at any time check your license by navigating to Administration > Add-ons > B1 Usability Package > License Administration):

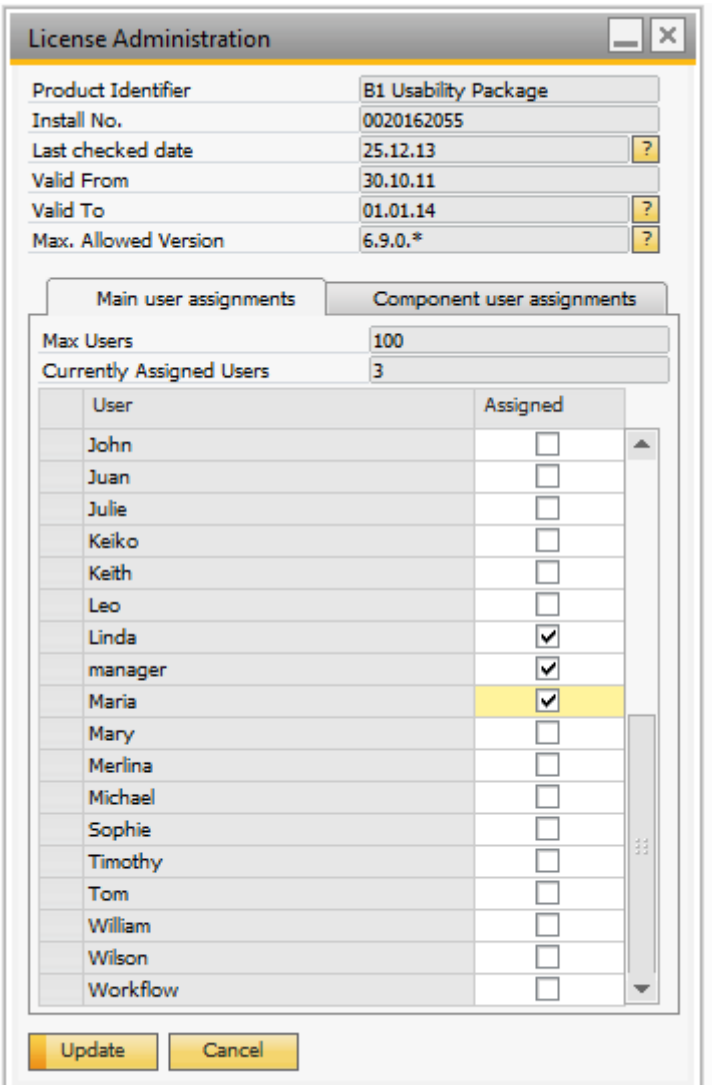

The things that make it a valid license are the following:

- 1. Are you running in a valid time period (Only during Demo of the b1UP)?
	- o The "valid from" and "valid to" in demo mode will show you the date range the demo is active (In maintenance mode it will show your maintenance period). When you are in demo mode, you will normally have normally 20 days to test the product without limitations. Once you purchase the solution, the valid from and to will change to the maintenance period and the allowed version system will take over (see below)
- 2. Are you allowed to run current version of B1UP (Purchased mode only)?
	- $\circ$  As part of the purchase you will get a maintenance agreement that allows you to install and run the newest release of B1UP within the period of paid maintenance fees (normally to the end of the year). In this example, you are able to run up to version 3.6.4.0 – but this version number will increase as new versions of B1UP are released (The license will

automatically update itself). If you run the add-on after the maintenance period is over and do not renew your license you will still be able to run every version leading up to the end of the maintenance date. Versions released after this date will not be able to run, and if you install such a version you will either need to renew your license or switch back to a previous version.

- 3. Is the currently logged in user assigned a main user license from the license file?
	- $\circ$  You license normally contains a fixed amount of named users that can run the B1UP. To make things easy you do not need to assign these users yourself, but let the system auto assign users. If a user that is not yet assigned a license start to run the add-on and there are still free licensees in the license file, it will be assigned to the user. If the system on the other hand does not find a free or already assigned license the user is not able to start the add-on.
		- Here you will either need to redistribute the assigned licenses (see below) or purchase additional licenses
	- $\circ$  If you wish to change the assigned licenses you can do from the license administration window by going to Administration > Add-ons > B1 Usability Package > License Administration to open the license administration window.
	- $\circ$  In the license administration window, you are able to see basic information about your license. You can also assign licenses to specific users on your system. The field "Max users" corresponds to the amount of users that are allowed to run B1UP. You can assign these rights by using the checkboxes in the grid below. In this example, only manager is allowed to run B1UP.

NB: IF YOUR LICENSE WAS NOT INITIALLY VALIDATED YOU MAY NEED TO RESTART BUSINESS ONE AFTER CORRECTING THE LICENSE ASSIGNMENTS TO MAKE IT VALIDATE CORRECTLY.

## **Component license administration**

For certain add-ons it is possible to have sub-components that each has their own license structure. These components are configured in the Component user assignment tab.

If you do not have any components there is nothing to configure here (It will state that there are no additional components)

If you however have subcomponents they are displayed by selecting them in the component dropdown combo box.

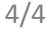

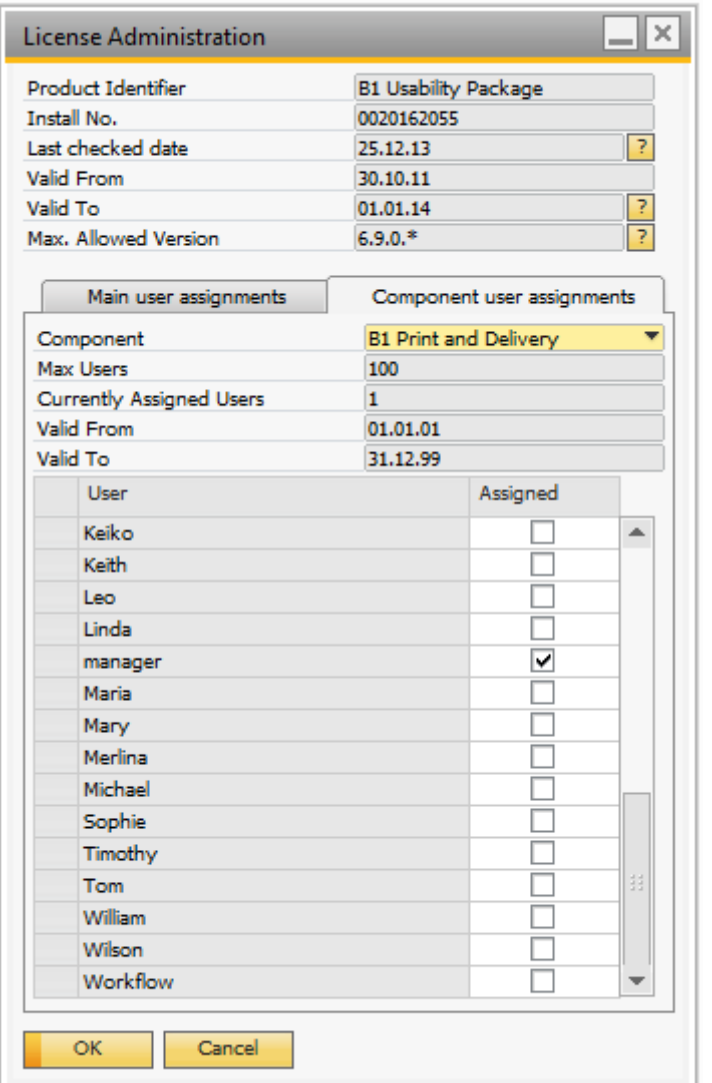

A component license works almost the same as a main license with two exceptions.

- 1. Licenses are not assigned automatically.
	- a. Since components sometimes can be purchased in a smaller user-amount than the main license (Example: you have 20 main licenses but only 5 component licenses), you will need to manually indicate which users are assigned a component-license.
		- i. This result in that the end users assigned a license will be shown the additional features of the component, while users without a license will not see the feature of the component.
- 2. Valid from/to are always controlling the validity (a component does not have an max allowed version).
- 3. You cannot run a component if the main license check is not valid.

NB: WHEN YOU ASSIGN A LICENSE TO A USER, THAT USER WILL NEED TO RESTART THE ADD-ON BEFORE THEY HAVE ACCESS TO THE COMPONENT.